## **Welcome!**

<span id="page-0-0"></span>Thank you for purchasing the Ketron SD60 Multimedia Player! This "Instruction Manual" describes what you need to do to use your Multimedia Keyboard immediately. Please read this Instruction Manual carefully to ensure that you obtain the best performance from your instrument either live or in a recording studio.

SD60 revolutionises the way you use this instrument thanks to its new wide colour Touch Screen. Most of the functions may in fact be enabled with just a "touch" of the keys on the screen.

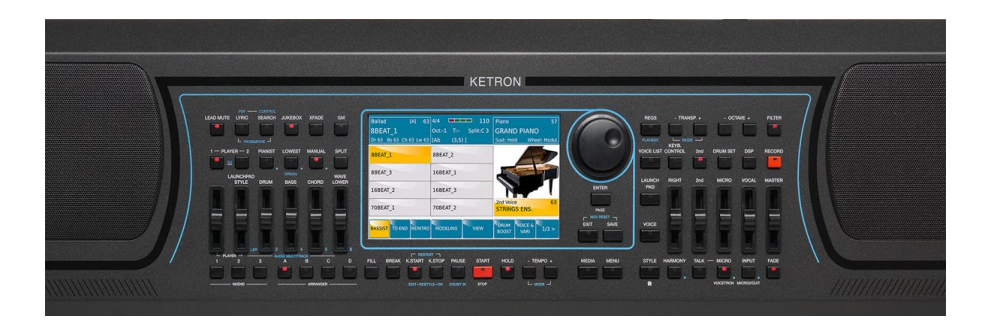

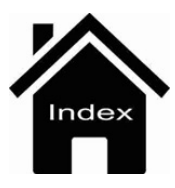

## **Front Panel**

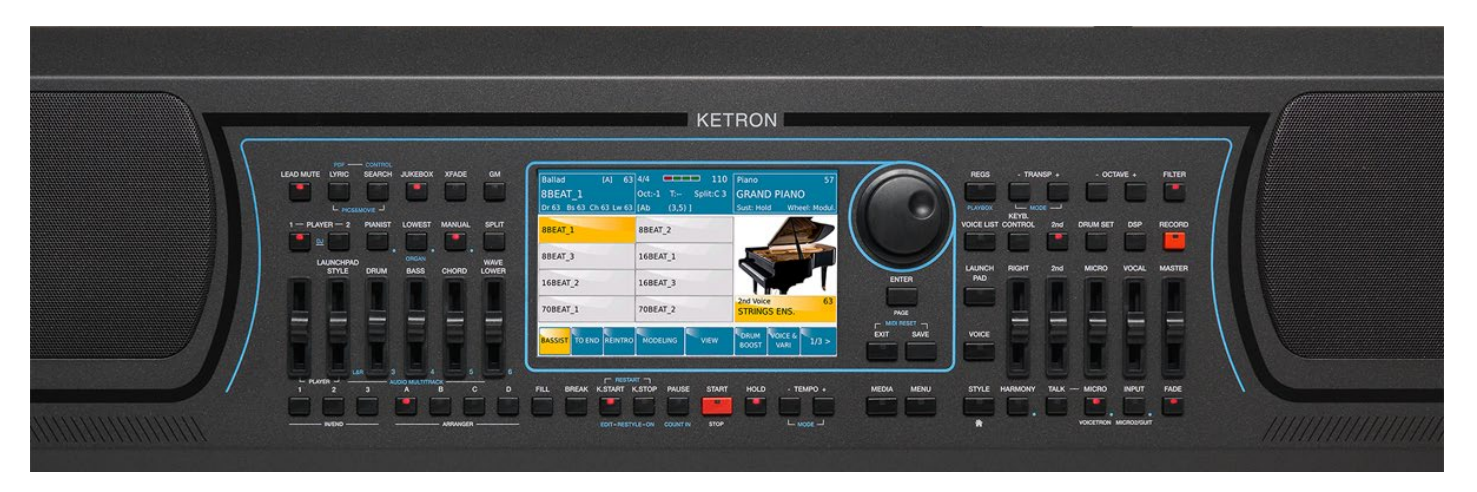

The main feature of the front panel is a wide colour touch screen which is the central point of the user interface system.

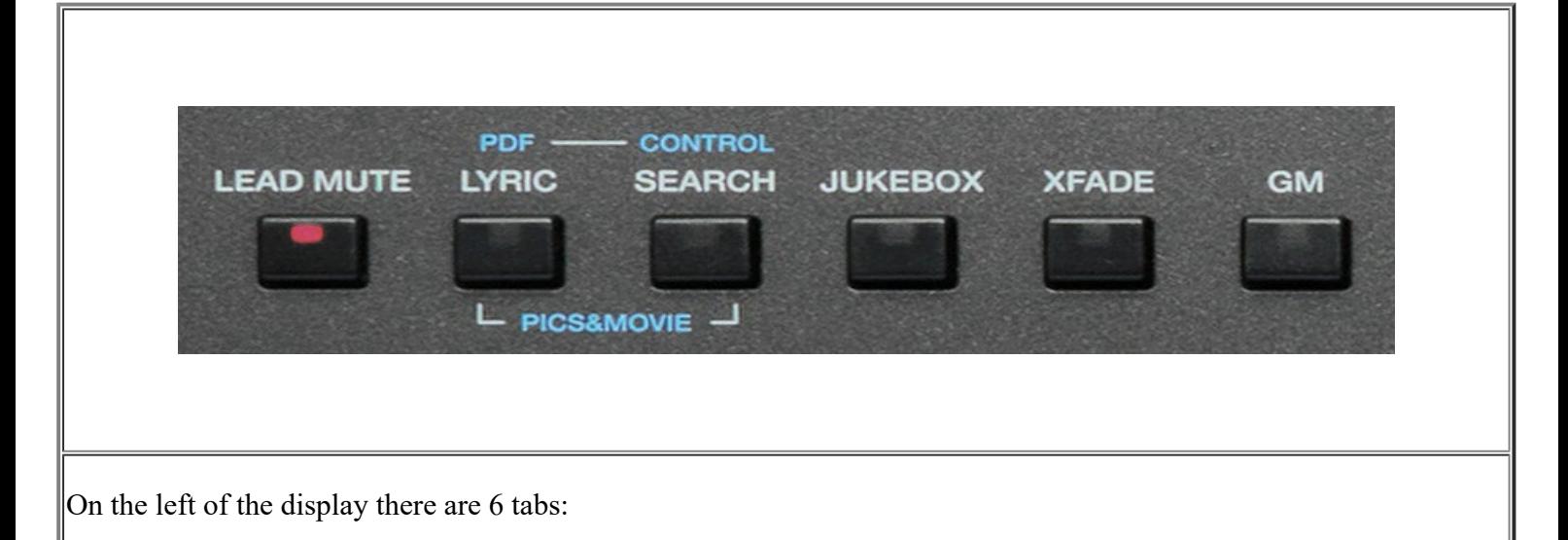

**-LEAD MUTE**: This key allows you to mute the melody track of the Midi file (generally this is track 4 but it may be modified if the Midi file does not comply with conventional Midi protocol) or, when an audio file is playing, it attenuates the vocal line of the file. In other words, the main voice is considerably attenuated allowing you to sing over the original songs. This device operates in real time and does not damage the song you are playing, so that you may return to the original version whenever you wish.

**Info** : *The result of the Lead Mute function on audio files depends on the type of File used in terms of mixing and effects (reverb, panpot etc...).*

**[- LYRIC](#page--1-0) :** Turns the screen which displays the **lyrics of the file** on or off.

**[-SEARCH](https://www.ketron.it/images/ketron/Manuali_HTML/SD60/english/43_search.html):** File search key.

**[JUKE BOX](https://www.ketron.it/images/ketron/Manuali_HTML/SD60/english/27_jukebox.html)**: This function manages songs spontaneously, just like a JUKE BOX.

[-](#page-0-0)**[XFADE](#page-0-0)** : Key for cross fading two musical files.

**[-GM](https://www.ketron.it/images/ketron/Manuali_HTML/SD60/english/26_gm_part.html)** : Allows you to manage the sounds assigned to the Midi tracks of the file you have loaded.

-**[PIC&MOVIE](https://www.ketron.it/images/ketron/Manuali_HTML/SD60/english/37_pic_movie.html)**: Opens a screen on which you can manage graphic and video files by pressing LYRICS and SEARCH<sub>tab.</sub>

-**[PDF ON](https://www.ketron.it/images/ketron/Manuali_HTML/SD60/english/37_pic_movie.html)**: This tab enables / disables the display of PDF files on STYLE / REGISTRATION / PLAYE environments

-**[PDF CTRL](https://www.ketron.it/images/ketron/Manuali_HTML/SD60/english/37_pic_movie.html)**: This tab allows control of the PDF files from environments such STYLE / REGISTRATION of SD60. It activates a new screen will pop up where you can control some functions related to display PDF file

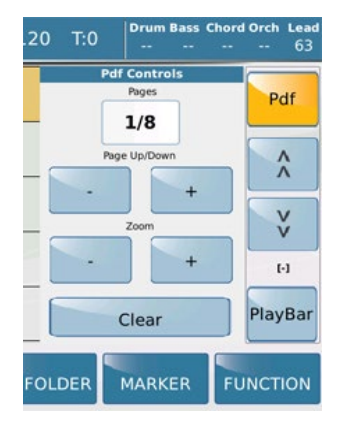

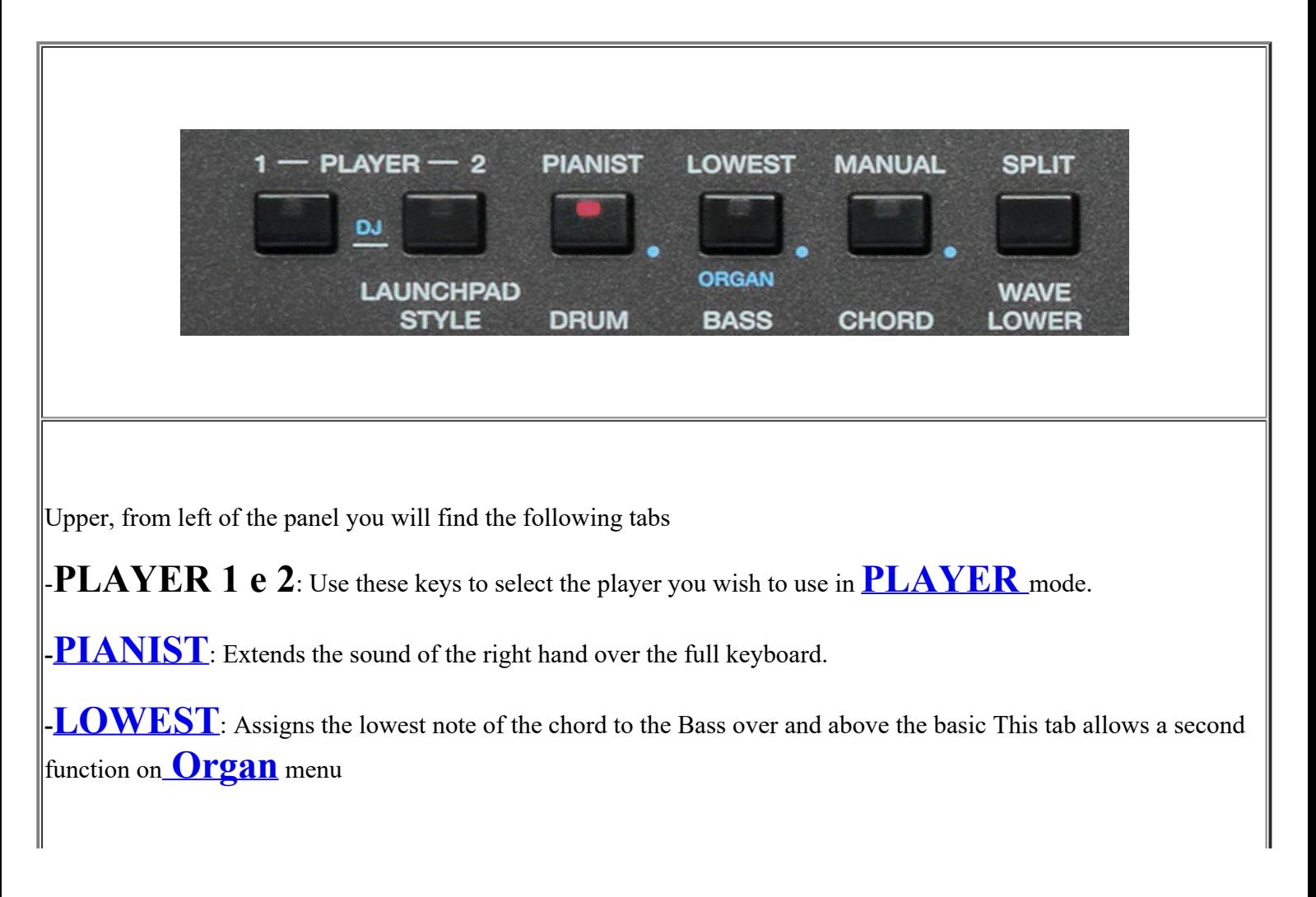

**MANUAL**: Sets the manual Bass for the left hand..

**SPLIT**: Set the SPLIT point on keyboard that divides the Lower part (left) from the Upper part (right).

-**[DJ](https://www.ketron.it/images/ketron/Manuali_HTML/SD60/english/17_dj.html)**: Press simultaneously PLAYER 1 and PLAYER 2 tabs to access the file management on 'DJ" mode

-  $\bullet$  - This symbol, found alongside some tabs, represents the 2nd "Edit" function. Holding down for a while will show related secondary menu EDIT related.

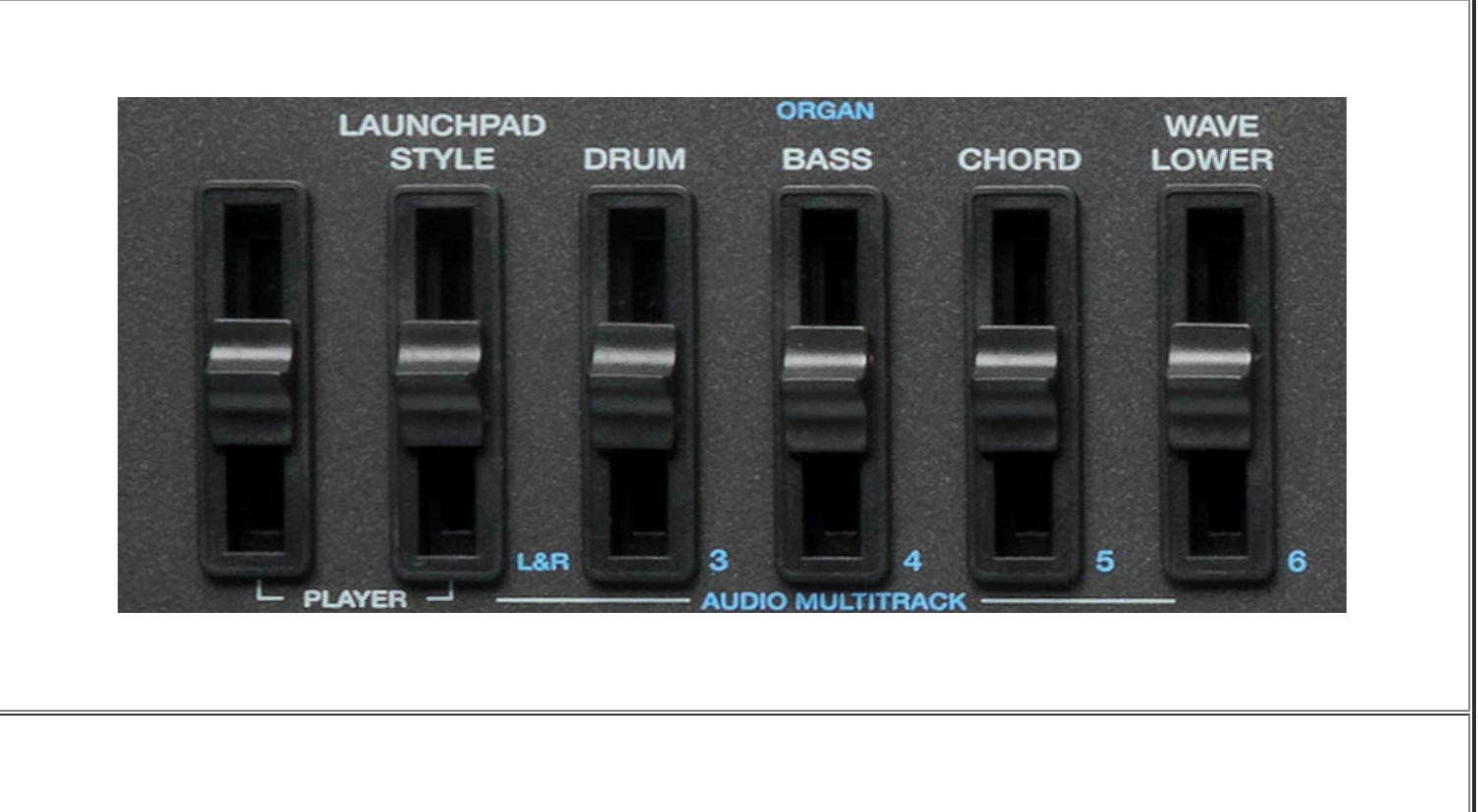

Here you can control Volume of Players , Arranger and Audio MultiTrack sections:

-**PLAYER 1/2 and STYLE**: Control the volumes of the two**[PLAYER](#page-0-0)** and **[STYLE](https://www.ketron.it/images/ketron/Manuali_HTML/SD60/english/06_style.html)** section

-**DRUM-BASS-CHORD-LOWER**: Control the volumes of these individual sections on **[STYLE](https://www.ketron.it/images/ketron/Manuali_HTML/SD60/english/06_style.html)** and **[LOWER](https://www.ketron.it/images/ketron/Manuali_HTML/SD60/english/28_lower.html)** part of SD60.

-**AUDIO MULTITRACK**: Control volume of individual tracks available on the menu **[AUDIO](https://www.ketron.it/images/ketron/Manuali_HTML/SD60/english/59_multitrack.html) [MULTITRACK](https://www.ketron.it/images/ketron/Manuali_HTML/SD60/english/59_multitrack.html)**

```
Front Panel
```
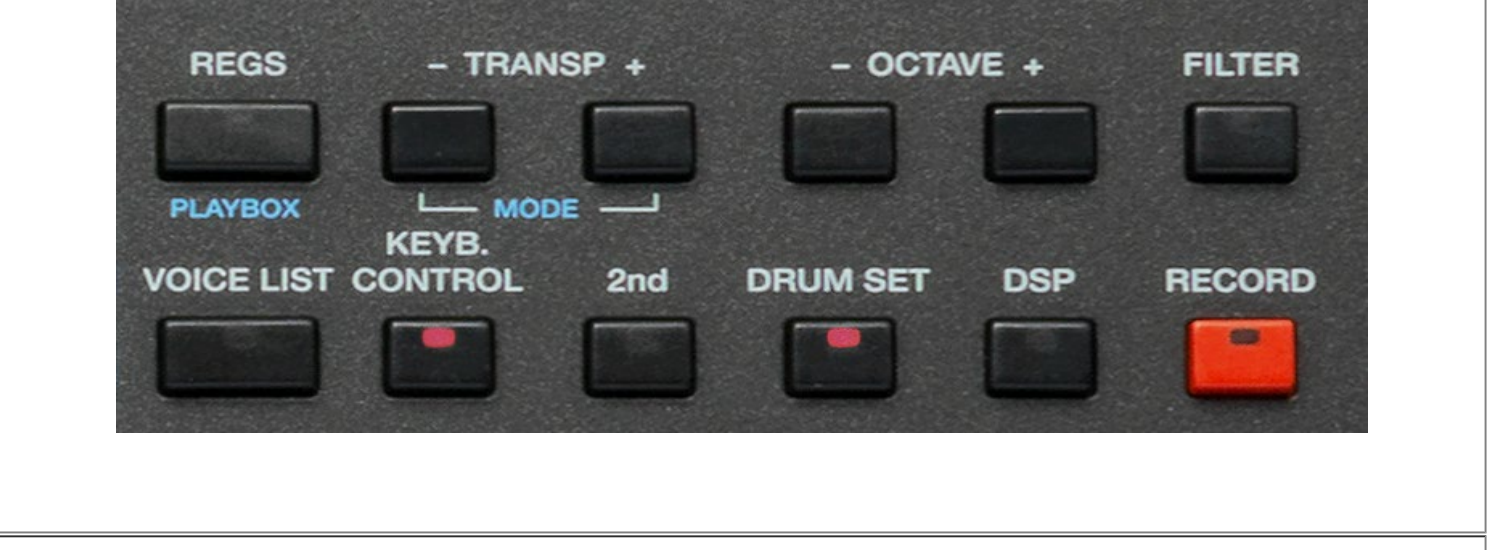

To the right of the display are the following tabs:

-**[REGS](https://www.ketron.it/images/ketron/Manuali_HTML/SD60/english/41_registration.html)**: Provides access to the page for selection of Registrations, in other words a page on which you may select the main user settings of the instrument saved.

 $-\mathbf{TRANSP}$  –  $+$  : Press the keys - and + to transposes the entire keyboard in semitone steps. By pressing both tabs simultaneously SD60 allow a Pop Up menu.

-**OCTAVE - + :**By pressing the + and - buttons transposes the right part of SD60 on octave above or below. Display shows the value of OCTAVE Up or Down in use.

-**[FILTER](https://www.ketron.it/images/ketron/Manuali_HTML/SD60/english/10_filter.html)** : Pres this button to activate FILTER function. Hold on this tab for few seconds to access the 2nd menu/Edit dedicated.

-**[VOICE LIST](https://www.ketron.it/images/ketron/Manuali_HTML/SD60/english/63_voicelist.html)**: This command activates the VOICE LIST menu that features 32 sound locations for your "favorite" Voices.

**[KEYB CONTROL](https://www.ketron.it/images/ketron/Manuali_HTML/SD60/english/65_keyc.html)** : By pressing this button DOUBLE Voice function is activated on right hand. Pressing and holding this tab for a few seconds to access on Keyb.Ctrl Pop Up functions forr Portamento and Aftertouch feature

-**[2nd VOICE](https://www.ketron.it/images/ketron/Manuali_HTML/SD60/english/53_voice_edit.html)** : The button allows you to turn on or off "on the fly" 2nd Voice on the right part. The name of the 2nd voice assigned appears in the display (bottom right side)

-**[DRUMS](https://www.ketron.it/images/ketron/Manuali_HTML/SD60/english/19_drum_set.html)** :Activates the Manual Drum. Moreover allows Drum Kit and Drum Mixer changing of volume and reverb on percussive sounds.

**[DSP](https://www.ketron.it/images/ketron/Manuali_HTML/SD60/english/20_dsp.html)**: Press this tab for viewing section dedicated to effects such as reverbs, modulations and other EFX

**[RECORD](https://www.ketron.it/images/ketron/Manuali_HTML/SD60/english/57_audio_recording.html)** : Press this button to access on Recording Audio and Midi section

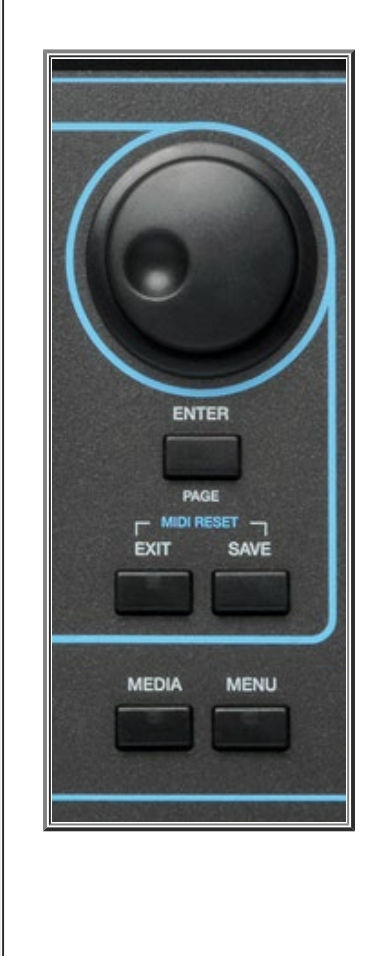

Finally, further towards the right you will find:

- **DATA/VALUE**, **this knob is also called Dial**, and allows you to select files and parameters and edit the values selected.

Next, you will find the following keys.

- **ENTER /Page** : Use to confirm different operations or enter the folders selected

- **EXIT**: Use to cancel an operation or escape from the current screen and display the previous screen, or exit a folder and back root. This button also support led of incoming activity on Midi In port.

- **[SAVE](https://www.ketron.it/images/ketron/Manuali_HTML/SD60/english/42_save.html)**: Saves any modifications made on the instrument.

- **Midi Reset**: Pressing Exit and Save simultaneously SD60 send a Midi Reset (Reset all events and midi controller instantly).

**[MEDIA](https://www.ketron.it/images/ketron/Manuali_HTML/SD60/english/08_media.html)**: Displays the memory devices installed on the instrument or connected via the USB ports

**MENU**: Displays and provides access to all the sections of the instrument

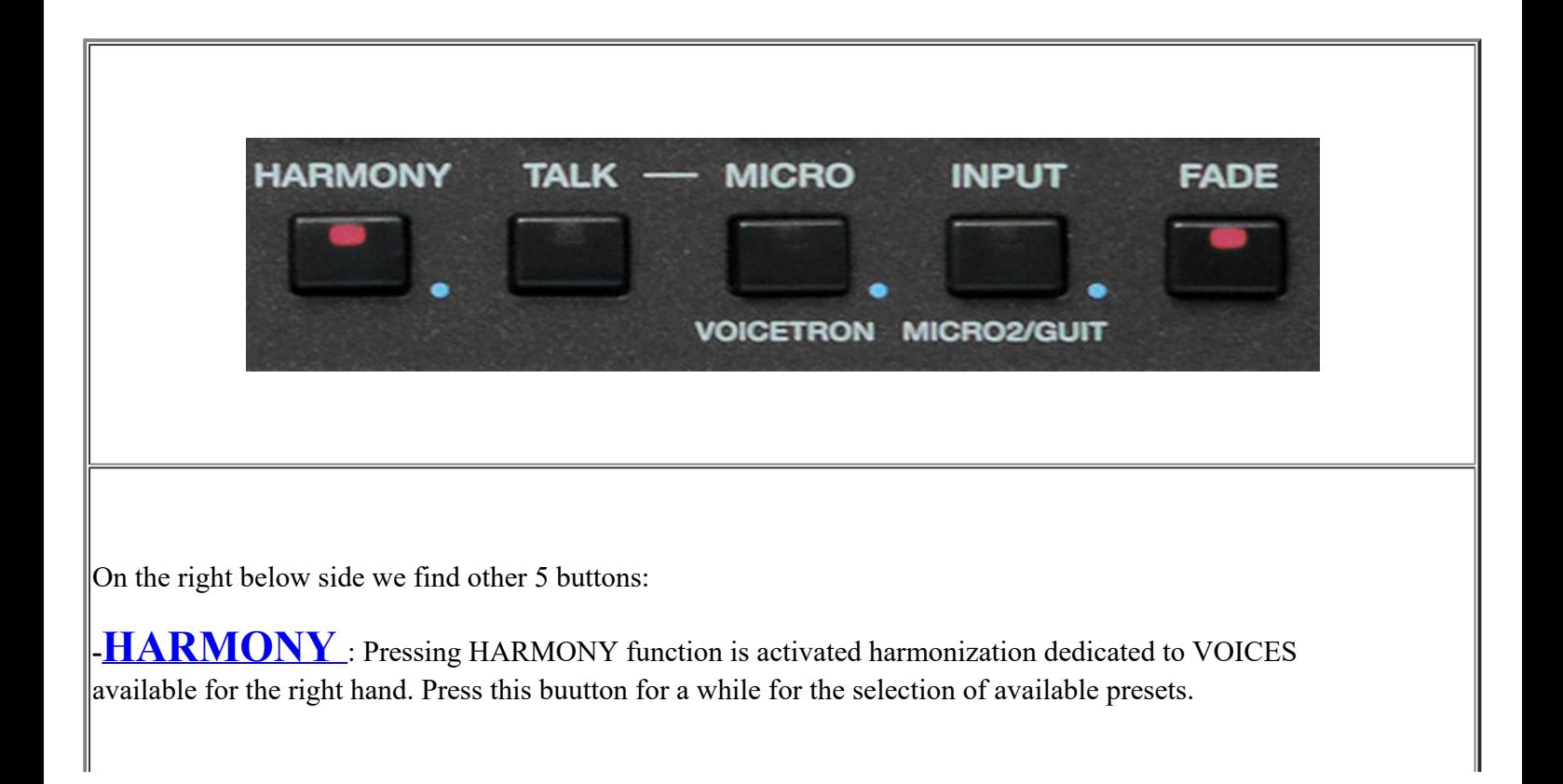

**[-TALK](https://www.ketron.it/images/ketron/Manuali_HTML/SD60/english/21_edit_micro1.html)**: This button remove (or decreases depending on the selected preset) the effect from 1 Micro. Useful function when you stop singing and if you want to speak into the microphone.

-**[MICRO](https://www.ketron.it/images/ketron/Manuali_HTML/SD60/english/31_micro1.html)** : This button activates microphone connected to the MICRO 1. Hold down for a while to access on Edit page and presets.

**[-INPUT](https://www.ketron.it/images/ketron/Manuali_HTML/SD60/english/32_input.html):** Activates the signal connected to the INPUT usable for Micro, .Guitar or else. Hold down for a while to access on Edit page and presets.

**-FADE:** Button that activates FadeOut feature automatically. Is applied on SD60 MAIN audio output.

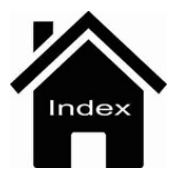